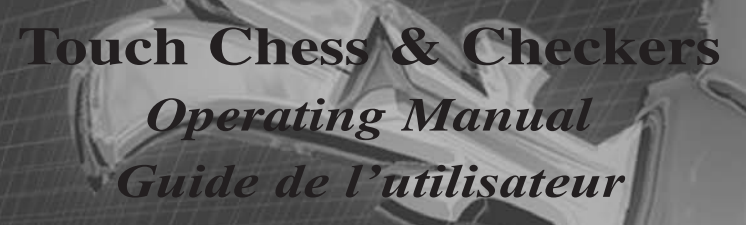

# **EXCALIBUR**

ELECTRONICS, Inc.

Model No. 404-2 Modèle nº 404-2

www.ExcaliburElectronics.com Download from Www.Somanuals.com. All Manuals Search And Download.

SCAMPUR

# **Touch Chess & Checkers** Operating Manual Model No. 404-2

Congratulations on your purchase of Excalibur Electronics' Touch Chess & Checkers. You've purchased both your own personal chess trainer and a partner who's always ready for a game, and who improves as you do.

#### **Install the Batteries**

If your unit has a Pull Tab, simply pull the tab. You may discard the tab once it has been pulled out. If there is no Pull Tab, or to replace batteries, the procedure is as follows: using a small Phillips screwdriver, remove the battery compartment panel screw on the back of Touch Chess. Then remove the panel by pulling gently from the top. Install three fresh AG13 batteries, making sure to follow the diagram in each battery slot so that the polarity (+ or -) of the batteries is correct.

#### **Play a Game Right Away**

After you have installed the batteries, the display will show the chess

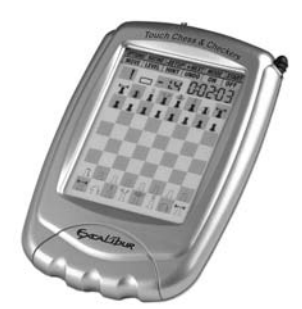

board with all the pieces on their starting squares. The LCD will also show 01CHESS. This indicates you are at the first move of the game and ready to play chess. If it does not, use the stylus to press the ACL button on the bottom of the unit.

#### **Adjust the display contrast for best viewing. The contrast control is on the bottom of the unit.**

Touch Chess gives you the White pieces—the ones at the bottom of the board. White always moves first.

The way you select and make your move is very simple. Think of communicating your move as a twostep process–registering the From square and then registering the To square of the move you wish to make.

Using the supplied stylus (plastic pen), press down gently on the center of the square for the piece

Download from Www.Somanuals.co**n<mark>i</mark>. All Manuals Search And Download.** 

or pawn you wish to move. You'll hear a beep and the piece wil flash. If you hear an error buzz and the piece does not flash, that piece cannot legally move anywhere. If you change your mind and want to move a different piece, simply press the From square again to cancel the move.

Now gently press on the center of the square you want to move it To. You'll hear a beep, letting you know your move has been registered.

After you make your move, Touch Chess will reply with its move automatically. You'll see the piece flash on its From square and move to its To square. Throughout the game. the display at the top keeps track of the move number and the elapsed time for each move.

#### **Special Touch Areas**

Features are controlled by four special areas above the chess board and six Function keys. The four function areas are:

#### **IMPORTANT NOTE:**

**When you are in check, you have very few moves. If you find you can't select the move you want to make, look for the '+' check sign. You probably forgot you are in check.**

# THREAT AREA

If the Threat Warning Indicator (!) is on, pressing the center of this area will flash the threatening move on the chess board.

#### COLOR AREA

Press this area during Setup mode to change the color of the side to move.

# SCORE AREA

Press the center of this area to change between displaying the number of the current move to displaying the position score. Pressing it again will return the display to the move number. The scoring totals the following values: Pawns–1, Knights–3, Bishops–3, Rooks–5, and Queen–9.

# CLOCK AREA

Your Touch Chess normally shows the time taken for each *move*. Press the center of this area to instead show the total game time. Press again to return to move time.

# **Function Keys**

There are more special features than there are keys, so each key has two labels. The label below a key shows the primary function of the key. The label above a key shows its secondary function.

Below are the features available to you through the primary functions. Remember, to access any of these features, simply press the proper key while looking at the label below the key.

### **Primary Key Functions**

# OFF KEY

This key turns the unit off, automatically saving a game in progress. If it is not "thinking," Touch Chess will automatically turn off after a period of time, saving your game position. Use the ON key to resume the game.

### 2nd/ON KEY

Use this key to turn on Touch Chess. Also use it to select the secondary function mode of the other keys (see "Secondary Functions," page 4). You can even use it as a clear or "escape" key to exit any of the special modes like OPTIONS, SETUP, LEVEL, and RATING.

# UNDO KEY

This key lets you take back a move or moves you've decided against. Press this key repeatedly to continue taking back moves. After you take back a move, you can use the MOVE key to replay the taken-back move or moves.

# HINT KEY

Press this key if you want to get hints from your Touch Chess partner. It displays HinT and flashes a recommended move on the screen. To make the hint move, just press the MOVE key. If the hint is a book move or a replay move, OPEn or rPLAY will be shown instead of HinT.

# MOVE KEY

Press this key to switch sides (colors) with your computer. Also use MOVE to replay moves in the undo move mode (see "UNDO," above).

# LEVEL KEY

Use this key to set the level of play (for more information, see "Levels of Play," page 7). Press LEVEL again to change the level by one. Use the +NEXT or -SETUP keys to change the level by ten. Also use the LEVEL key to enter level option mode.

# How to Change Level Options:

When the level is displayed, pressing the OPTIONS key shows:

FAST: In this mode, Touch Chess uses a more selective search for thinking. It may miss a tactical move, but it can look more deeply into the position. Press +NEXT to turn FAST on or off. Or, press the OPTIONS key again to show:

**Your Excalibur** *e***-Chess and Checkers is packed with features. Each key has two labels. To activate the feature named below the key, just press the key. To enjoy the feature given above the key, press** *2nd* **and then the key.**

rAnd: Allows the computer to randomly choose between two good moves so you practice and play against different responses. Press the +NEXT key to turn random on or off.

# **Secondary Key Functions**

Below are the features available to you through the secondary functions. To access any of these features, press the 2nd key and then press the indicated key, referencing the label above the key. You may press 2nd again to stop using a secondary function.

#### OPTIONS KEY

Pressing the OPTIONS key repeatedly will display all selectable options. To select or change an option, use the +NEXT key.

# **Options Before the Game Starts**

OPEn: Select one of 34 book opening lines of play. (See page 8.)

GAME: Select one of 16 Great Games. (See page 8.)

MATE: Select one of 31 mate-in-2 problems. Problem 32 is a mate-in-3 problem. If you can't find the solution, make Touch Chess show you the correct moves to a problem by setting the level to 73, and then pressing the MOVE key.

TrAIn: Select one of eight training positions. Positions with the Black king in the middle give you practice in checkmating the Black king.

# **Options Before and During the Game**

PLAYr: Select between: '1'— Human vs. Computer; '2'—Human vs. Human, or '0'—Computer vs. Computer.

HELP: When this option is turned on, all legal moves for the selected piece will be shown one at a time.

InFO: When turned on, this option will display the score, depth of search (number of moves Touch Chess is "thinking ahead"), best move it is considering playing, and clock times. These will be displayed while the computer is thinking at its higher levels.

CLrBr: Use this option to clear the chess board for easier problem setup. Pressing the -SETUP key

Download from Www.Somanuals.com**4.** All Manuals Search And Download.

now will enter setup mode with the chess board cleared of all pieces. You must place a White and Black king on the board to exit the setup mode.

SOUnd: Select between: '2'—All sound on; '1'—No sound on key presses; '0'—No sound, except for error buzzes.

SLEEP: Adjust the automatic shut off time with this key. Setting it to '0' will disable auto shut-off altogether.

FLiP: Use this option to flip the chess board around.

### -SETUP KEY

Press this key to promote a pawn that reaches your opponent's back rank to a piece other than a queen. (The promotion to a queen is the most common, so it is automatic). You can also use these keys to set up special positions (see page 14).

#### START KEY

Use this key to start a new game.

# RATING KEY

Touch Chess rates your play. Use this key to view your current rating. Also use it to enter game results for a new rating if the 'O' symbol is on, showing you played a ratable game with no hints or take-backs.

How to Update Your Rating:

While viewing your rating with the 'O' symbol on, the first press of the OPTIONS key shows:

Win—If you won the game, press the RATING key to see your new rating. Or press OPTIONS a second time to show:

LOSE—If you lost the game, press the RATING key to see your new rating. Or press OPTIONS a third time to show:

DrAW—If you drew the game, press the RATING key to see your new rating, or press OPTIONS to return to your unchanged rating display.

# **Playing the Black Pieces**

When you want to play the Black pieces (to let Touch Chess move first) press the MOVE key before you make your first move as White. You'll see the White and Black pieces switch places immediately.

#### **Draw Messages**

During the game, Touch Chess will display the word DrAW if a threetime repetition of position occurs, or if there has been no pawn moved and no exchanges for 50 moves. When either of these situations take place, the rules of

chess state that a player can claim a draw. If you wish, you can ignore the message and continue the game. When a stalemate is reached, the display will read StALE.

#### **Game-Ending Messages**

Touch Chess will announce mate in two (MAtE2) and mate in three (MAtE3). It will also display +MAtE when executing a checkmate. When you checkmate Touch Chess, it will display I LOSE. When you want to claim a win, draw, or want to resign, press the 2nd key and then START.

#### **Screen Symbols**

When a '+' appears on the screen, it is a reminder that you are in check. When an 'O' appears on the screen, the game you are playing can be rated. When an '=' appears, it indicates you are in two human player mode. Lastly, when an '!' appears on the screen, you are being warned that one of your pieces is threatened with capture. (This is similar to the friendly "en garde" warning sometimes used by human players when they are attacking an opponent's queen.)

### **Levels of Play**

Generally, the higher the level you select, the better Touch Chess will play, and the longer it will think during its moves. The first four levels (1, 2, 3 and 4) are beginner levels and take approximately 4, 8, 12 and 16 seconds per move, respectively. Level 5 is a fixed 1-ply (onehalf move) search. Levels 6 through 15 take about 1 second per level number, so level 10 will average about 10 seconds per move. Levels 16 through 72 take about 2 seconds per level number. The amount of time taken will vary depending on the position, the stage of the game, and whether or not the FAST level option is on. (See "Level Options," page 3.)

Level 73 is an infinite level. Touch Chess will take as long to move as you want it to, or until it finds a mate position in its search. Level 73 is good for problem solving (like the MATE problems available under OPTIONS), or it can be used to play against. When you are tired of waiting, press the MOVE key while the computer is thinking, and the computer will stop thinking and play the best move it's found so far.

# **Auto Play**

If you would like to watch the computer finish a game for you automatically, press the 2nd key and then press OPTIONS, until the option PLAYr is showing. Use the +NEXT key to change the number of players to zero. Press 2nd to exit the OPTIONS mode. Now press the MOVE key and watch the game play itself. You may stop auto play at any time by pressing the MOVE key. Doing so will set the number of players back to one.

### **Book Opening Trainer**

Touch Chess makes it easy for you to learn the same openings that world chess champions play. At the beginning of a game, you may choose to learn one of 34 popular book openings—ways to begin the game—used by chess masters. Press 2nd, then OPTIONS, to display OPEn, and then press the +NEXT or -SETUP keys to select the number of the opening you want to learn. Then press the 2nd key to return to normal play.

Now play a move. If your move is not the correct opening move, an error buzz will sound. To learn the correct move press HINT. When the computer comes back with its move, you will briefly see the word OPEn on the screen if you have

another opening move to make. If the word OPEn does not appear, you may continue normal play. You have completed the training for that opening line.

The names of the openings are:

- **1. Ruy Lopez, Exchange Variation**
- **2. Ruy Lopez, Closed Defense**
- **3. Ruy Lopez, Open Defense**
- **4. Ruy Lopez, Archangel Defense**
- **5. Giuoco Piano**
- **6. Scotch Game**
- **7. Four Knights**
- **8. Petroff Defense**
- **9. Vienna Game**
- **10. Sicilian, Classical Defense**
- **11. Sicilian, Accelerated Dragon**
- **12. Sicilian, Rossolimo Attack**
- **13. Sicilian, Dragon Variation**
- **14. Sicilian, Scheveningen Variation**
- **15. Sicilian, Najdorf Variation**
- **16. Sicilian, Moscow Variation**
- **17. Caro-Kann Defense**
- **18. Panov-Botvinnik Attack**
- **19. French Defense, Winawer Variation**
- **20. French Defense, Classical Defense**
- **21. French Defense, McCutcheon Variation**
- **22. French Defense, Tarrasch Variation**
- **23. Queen's Gambit Accepted**
- **24. Queen's Gambit Declined**
- **25. Queen's Gambit, Semi-Slav Defense**
- **26. Queen's Gambit, Tarrasch Defense**
- **27. Queen's Gambit, Slav Defense**
- **28. Nimzo-Indian Defense, Rubinstein Var.**
- **29. Nimzo-Indian Defense, Classical Var.**
- **30. Queen's Indian Defense**
- **31. Queen's Indian Defense, Petrosian Var.**
- **32. Bogo-Indian Defense**
- **33. Gruenfeld Defense**
- **34. King's Indian Defense**

Download from Www.Somanuals.com. All Manuals Search And Download. **7**

The moves and explanations of these famous openings are given in many books on chess.

# **Entering Your Own Opening**

Touch Chess also allows you to set up any book opening you want—or even an opening you invent—to practice. Press 2nd and then OPTIONS until the display reads PLAYr. Use +NEXT to set players to 2. Press 2nd, then make moves for both sides until the opening position you want to practice is reached. Now press 2nd, then OPTIONS, until the display reads PLAYr. Use NEXT PIECE to set players to 1. Press CLEAR and play against the computer in this position.

# **Great Games**

At the beginning of the game, you may select one of sixteen of the world's greatest chess games by pressing 2nd, then OPTIONS, to display GAME, and then pressing the +NEXT or -SETUP key to select a game number.

Along with the game number, you will see the position of the game after the first two moves were played. Press the CLEAR key to return to normal play starting at move three. You take the winning side. The display will show your

total great-game score in two digits (zero at the start) on the left. On the right, the display also shows the amount of points you will win if you play the correct next great-game move. If you don't play the correct great-game move, an error buzz will sound and the points for this move will be divided in half. If the bonus goes to zero, the correct move will automatically flash. Most moves start with 4 bonus points, but some brilliant moves start with 8 points. The number, players, locations, and dates of the great games are given below, along with a brief explanation of each game. (All game explanations are © 2000 by Al Lawrence; all rights reserved.)

# **1. Adolf Anderssen vs. Lionel Kieseritsky, London, 1851**

This marvelous attacking game, a King's Gambit, is widely known as "The Immortal Game." Both players show the19th-century preference for attack at all costs, and Anderssen was one of the most ingenious attackers of all time. After 18. Bd6, he gives away both of his rooks and his queen! In the final position, his tiny force is deployed in just the right way to bring the complete Black army to its knees.

# **2. Adolf Anderssen vs. J. Dufresne, Berlin, 1852**

Again we see Anderssen bamboozling his opponent. The game starts

Download from Www.Somanuals.cor<mark>8</mark>. All Manuals Search And Download.

as an Evan's Gambit, a form of the Giuoco Piano. White's 19th move, Rad1!! is one of the most celebrated in the history of the game. With his reply, ... Qxf3, Black actually wins a knight and threatens mate. You'd think that would be enough! But Anderssen follows with a rook and queen sacrifice that forces checkmate in a shower of brilliant blows. This classic is known as the "Evergreen Game."

#### **3. Paul Morphy vs. Duke Karl & Count Isouard, Paris, 1858**

While in Paris at the opera, the brilliant, unofficial world champion from New Orleans plays an offhand game against two noblemen. In this case, we're sure it was over before the fat lady sang! In a Philidor Defense, the team of two played a weak 3. … Bg5 that left Morphy with superior development (more of his pieces are deployed) and the bishop pair (two bishops against a bishop and knight). These two important advantages were all Morphy needed. After Black wastes even more time with another pawn move, 9. … b5?, Morphy hits the duo with a series of brilliant sacrifices to mate. Victory of mind over material is the poetry of chess.

### **4.Wilhelm Steinitz vs. Kurt von Bardeleben,**

#### **Hastings, 1895**

Wilhelm Steinitz, the first official world champion, begins this game as a Giuoco Piano. He maneuvers deftly to keep his opponent from castling into safety. Then he sacrifices his pawn on d5 so that he can make the square available for his knight. But the most brilliant move of the game is 22. Rxe7+. At first glance, it simply looks like a blunder. All of White's pieces are attacked, and if Black wasn't in check, he could play … Rxc1+ with mate next. But if Black can't take the rook—with either his king or queen—he loses in all variations. And by not taking it, he is eventually mated anyway. If you're interested in these complex lines, you can find a complete explanation of this classic game in many books.

# **5. Alexander Alekhine vs. O. Tenner, Cologne, 1911**

World Champion Alekhine was a chess fanatic (he even named his cat "Chess") and one of the greatest attacking players of all time. Here he plays the unusual Bishop's Opening and seems to be developing quietly. Black even appears to be getting a good game just at the time Alekhine is able to play the swashbuckling 11. Nxe5, allowing Black to capture his queen. Black's king is forced to march to the cen

ter of the board, an unhealthy spot for a monarch when so many pieces are still on the board, where he is mated. It's important to understand that such sacrifices don't just happen illogically. White's pieces again had a dominating command of the board, and Black allowed White's pressure on f7, Black's most sensitive defensive square when he hasn't castled, to build into an explosion.

#### **6. Gaudersen vs. Paul Melbourne, 1928**

This "miniature" of only 15 moves starts off as a French Defense in which White plays the Advance Variation, placing his pawns on d4 and e5. Black's 8th move, castling, was in this case a blunder because his kingside is attacked by many pieces and not effectively defended. White's sparkling 9. Bxh7+ is an example of a bishop sacrifice that's happened so often it has a name—the "Greek Gift." White's 14. Nxe6+ is an example of a discovered check, the diver bomber of the chessboard. White's amusing 15th move is a very rare example of checkmate with the en passant capture.

#### **7. Edward Lasker vs. George Thomas, London, 1910**

This masterpiece, a Dutch Defense, features a famous example of the king's walk to mate. Edward, an American distant

cousin of the great world champion Emmanuel Lasker, gets his pieces activated against Black's kingside while the English champion Thomas develops (gets his pieces off the back rank and into play) too slowly. By 10. Qh5, White is already threatening an all-out blitzkrieg. His brilliant queen sacrifice 11. Qxh7 is followed by a devastating discovered double check, 12. Nxf6++. Then Black's king has to walk the plank, all the way across the board to g1, the normal spot for the White king! Here he breathes his last.

#### **8. Wilhelm Steinitz vs. A. Mongredien, London, 1862**

This games starts out as a Center Counter (also called Scandinavian Defense). Black loses too much time developing his pieces, while White gets his into play aggressively. Indeed, White's army dominates the all-important center of the board as well as the king's side. This sets the stage for a mating attack. White's two-move maneuver 13. Rf3 and 14. Rh3 is called a rook lift. and is a typical attacking strategy. This rook then sacrifices itself on h7 in a way that allows Steinitz to bring his other rook quickly into the fray. White is a rook down, but all of his forces take part in the assault, while the Black queen's rook and bishop seem to be waiting for the next game. They don't have long to wait.

Download from Www.Somanuals.co**m()**All Manuals Search And Download.

## **9. Aaron Nimzovich vs. S. Alapin, Riga, 1913**

Another French Defense. In this one, the great Latvian player and writer Nimzovich (after whom the Nimzo-Indian Opening is named see page 6) plays an opponent who wastes time stealing a pawn with 9. … Qxg2. "Nimzo" plays a punishing 12. O-O-O!, sacrificing his knight. He finishes up with a convincing queen sacrifice that forces checkmate.

#### **10. Jose Capablanca vs. Herman Steiner, Los Angeles, 1933**

The handsome Cuban World Champion Jose Capablanca had a deceptively simple style. Here we see him playing the old-fashioned Four Knights' game and opening up his opponent's kingside pawn protection by move 11! His first rook sacrifice, 17. Rxf6!, can't be refused and forces Black's king into a deadly crossfire. With 23. Qxb7!, Capa offers a second rook, which can't be taken immediately because of 23. … Qxf6? 24. Qb4 checkmate. But Black is forced to take the rook a move later and mate follows on the same square.

#### **11. Mikhail Botvinnik vs. Paul Keres, The Hague, 1948**

Botvinnik won the world championship a record three times. His opponent here is possibly the strongest 20th-century chess player who did not become world

champion. The opening is a Nimzo-Indian. White's doubled pawns are potentially a long-term weakness, but in the short term they control a good many allimportant central squares. White plays cleverly to keep a grip on the position and breaks through on the queenside with his pawn-push 17. c4-c5. This gives him a chance to bring his queenside rook into action. He swings it against the kingside, sacrificing it on g7 to win. In the final position, Black's king will be mated by the White queen, supported by the bishop on c1. Where did Black go wrong? Take a look at his "unemployed" queen and rook on a8 and b8!

#### **12. J. Banas vs. P. Lukacs, Trnava, 1986**

In a Four Knights' Game, Black gets his king into safety by castling and takes advantage of White's awkward piece placement by sacrificing his knight with 9. … Nf3+. Then he allows White to take his bishop on c5. But by that time, White's king is surrounded. In the final position, after 13. … Ng4, White's only effective defender, his knight on e3, is forced from its square, allowing … Qg2 mate.

#### **13. Anatoly Karpov vs. Victor Kortchnoi, Moscow, 1974**

Twentieth-century chess perfected defense. It is no longer typical to see top-level players playing only

Download from Www.Somanuals.co**m1**All Manuals Search And Download.

for the attack. In fact, Korchnoi at the time of this game was one of the best in the world, and his forte was defense. Many fine players would attack him ingeniously, only to break up on his rock-like fortifications. Still, World Champion Karpov crushes him in only 27 moves with a mating attack! In a classic manner against Black's Sicilian Dragon defense (so named probably because of the "tail" of control Black's bishop makes from g7 to a1), Karpov plays the St. George attack, castling queenside and prying open the h-file to slay the dragon.

#### **14. Boris Spassky vs. Tigran Petrosian, Moscow, 1969**

Spassky won the world championship from Petrosian in the match that produced this game. In this English Opening that becomes a Queen's Gambit, you'll see that once again White gets a strong center and quick development of his pieces. As early as 13. Rd1, you can sense that Black is in danger. His king has no piece defenders; his forces seem passive while White's are aggressively coordinated. As often happens in such situations, White breaks through with a pawn push in the center, in this case 15. d4-d5! It clears the board for White's more active forces. Petrosian, one of the best defenders of all time, tries repeatedly to trade queens, but White wisely rebuffs these offers, which would take much of the power off the board. White's d-pawn becomes a star, advancing all the way to the 7th rank. Because of this queening threat, White is able to sacrifice his queen for one of Black's defending rooks. In the final position, it's hopeless for Black because White will either promote his pawn to a queen or capture whatever Black uses to block on d8.

#### **15. Robert Fischer vs. Reuben Fine, New York, 1963**

Nine years before winning the world championship, Bobby Fischer played this Evan's Gambit (a variation of the Giuoco Piano) against his famous elder. Bobby sacrifices two pawns in order to get his pieces out quickly. Then he plays 14. h2-h4!, sacrificing another pawn to force the Black queen away from the g7-square. After that, Black's king will be stuck in the center and in danger of the h4 d8 diagonal. Bobby's final move, 17. Qg3!, forces Fine to resign, because he must move his queen from the critical black diagonal h4 d8. Even on 17. … Qxg3, White ignores the capture of his own queen and plays 18. Bf6 mate!

#### **16. Lajos Portisch vs. Johannessen, Havana, 1966**

During the first half of this game, a Queen's Gambit Slav, the great Hungarian grandmaster Lajos Portisch locks up the center with a d4-e5 structure by move 14. This gives him a "beachhead" on e5 and makes it hard for Black to counterattack in the center, which is the standard antidote for an attack on the wing. The next stage starts with 16. h4. Portisch announces his intention to attack on the kingside. He refrains from castling his own king into safety because he knows it's safe enough in the center, at least for the time it will take him to break through with his attack. When Black tries to trade off pieces with 17. … Bxf3, Portisch sacrifices a knight for an unstoppable attack with 18. Bxh6 and then calmly moves his king to the second rank to bring his other rook into the game. His Rxh4 was another brilliant sacrifice that crushes any hope of defense. In the final position, Black resigns because White will simply play 26. Rxh6+, winning the Black queen. If 26. … Qxh6, then White plays 27. Qxh6+ and will mate on h7

#### **Using Setup Mode**

At any time during a game when it is your move, you may change the position on the board by adding a

piece, removing a piece, or changing any of the pieces—for example, from a queen to a knight.

# Removing A Piece

Press 2nd then the -SETUP key. Now repeatedly press the square the piece is on until the square on your display is empty. Press 2nd to continue the game.

# Adding or Changing a Piece

Press 2nd, then the -SETUP key. Now press the square you want to modify. Use the -SETUP or +NEXT keys to choose the correct piece. Press the 2nd key to continue.

# Setting Up Special Positions

This is another terrific feature that allows you to solve problems you see in magazines or newspapers, or that you make up yourself. It also allows you to enter game positions you want to play, or that you want Touch Chess to look at, perhaps using the Infinite Search level.

Normally, it is easier to start from an empty board to set up such

**Computers can sometimes "lock up" due to static discharge or other electrical disturbances. If this should happen, use a slim, pointed object to press the button marked "RESET."**

Download from Www.Somanuals.co**n3**All Manuals Search And Download.

problems. So first, press 2nd, then OPTIONS, until CLrBr (clear board) is displayed. Then press the -SETUP key. You'll see that your display board is automatically cleared. The word nOnE will appear.

You're ready to set up the kings in the new position. Press the square on which the White king should stand. Then press the square on which the Black king should stand; reapeatedly press it until the king is the correct color. (You can't leave the SETUP 2nd until both the White and the Black king are placed.)

Next, pick out another piece in the problem or position you want to set up, and press the square it is on. Use the -SETUP or +NEXT keys to change the piece to the correct type. Press on each square that has this piece type. You may also repeatedly press the square until the piece appears in the right color on your display.

Follow this procedure until all the pieces in the problem or position are completely set up. Finally, press 2nd to play or to have Touch Chess analyze the position.

Make sure Touch Chess knows which color is to move. While in Setup 2nd, you may change the

color of the side to move by pressing the COLOR area (see page 2).

#### **Replay Variation**

Touch Chess can automatically replay all the moves in its Move History. To do this, use OPTIONS to set players to 0. Then press UNDO. Now again use OPTIONS to set players to 0. Next, press MOVE and watch the variation being replayed up to the point before you did the replay.

# **GENERAL RULES OF CHESS**

1. Two players must alternate in making one move at a time. The player with the white pieces moves first to start the game.

2. With the exception of castling (see below), a move is the transfer of a piece from one square to another square which is vacant or occupied by an enemy piece.

3. No piece, except the Rook when castling and the Knight, may cross a square occupied by another piece. 4. A piece moved to a square occupied by an enemy piece captures it as part of the same move. The captured piece must be immediately removed from the chessboard by the player making the capture.

5. When one player moves into a position whereby he can attack the King, the King is in "Check". His opponent must either:

Download from Www.Somanuals.co**m. A**ll Manuals Search And Download.

a) move the King

b) block the path of the attacking piece with another piece, or

c) capture the attacking piece.

6. The game is over when there is no escape for the King from an attacking piece. This is known as "Checkmate."

7. The game is over when the king of the player whose turn it is to move is not in check and the player cannot make any legal moves. This is known as "Stalemate" and is considered a drawn game.

### **Individual Moves**

Turn on the HELP feature. All legal moves for each selected piece will be shown at one time. You will quickly "learn by doing" the movements of all pieces.

1. The Queen can move to any square along the same row, column, or diagonals on which it stands, but cannot pass over an enemy piece.

2. The Rook can move to any square along the same row or column on which it stands, but cannot pass over an enemy piece. See also Castling (below).

3. The Bishop can move to any square along the diagonals on which it stands, but cannot pass over an enemy piece.

4. The Knight move is in the shape of an "L," moving two squares up or down, and then one square over.

Or, move one square up or down and then two over.

5. The Pawn can move one square forward. On its first move it may move two squares forward. When capturing, it moves diagonally (forward) one square. See also en passent (next page).

6. The King can move one square in any direction, as long as it is not attacked by an enemy piece. See also Castling (below).

#### **Special Moves**

1. Castling is a move of both the King and either Rook which counts as a single move (of the King) and is executed as diagrammed below:

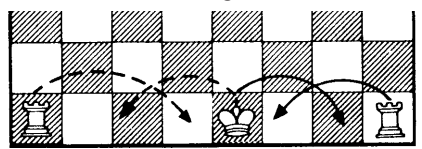

Castling cannot occur if:

a) the King has already been moved. b) the Rook has already been moved. c) there is any piece between the King and the Rook.

d) the King's original square, or the square which the King must cross, or the one which it is to occupy, is attacked by an enemy piece.

2. A Pawn may make an en passent capture if it is a reply move to a double pawn move, and it is a Pawn which is side-by-side with the Pawn which made the double pawn move. The capture of a white

Download from Www.Somanuals.co**m.5**All Manuals Search And Download.

# Pawn is diagrammed below:

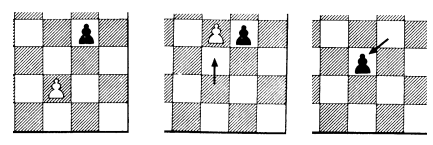

3. A Pawn can be promoted if it advances all the way to the far side of the board. It is immediately promoted, as part of the same move, into a Queen, Rook, Bishop, or Knight, whichever its owner chooses. Since a Queen is the most powerful piece, it is nearly always chosen as the promotion piece. Through the promotion process, there may be more than one Queen on the board at the same time.

# **Some Tips on Chess**

1. Castle your King into safety as soon as possible.

2. If you control the center squares you will achieve an advantage. To do this, move your center Pawns and develop your Bishops and Knights early in the game.

3. Take advantage of capture situations, particulary if you will gain material.

# **CHECKERS**

# **Changing Games**

After you have installed the batteries, the display will show the chess board with all the pieces on their starting squares. The LCD will also show 01CHESS. This indicates you are at the first move of the game and ready to play chess. If it does not display 01CHESS, press ACL using the stylus.

Whenever CHESS is shown on the display, you may change to Checkers by pressing the 2nd key, and then pressing the START key. The LCD display will show 01CHECr and will also show the checkerboard with all the pieces on their starting squares.

To change back to Chess press the 2nd key, then press the START key. Remember, you can only change games when CHESS or CHECr is showing on the display.

# **The Basics of Checkers**

Each player gets 12 checkers and places his men on all of the dark squares in the first three rows in front of him. In contrast to chess Black moves first. But like chess, the first player normally moves from the "bottom" of the LCD

board. The goal of checkers is to leave your opponent with no legal move, either by taking all of his pieces or by blocking his pieces. (Here's an important difference between chess and checkers: in chess, a stalemate is a LOSS for the player who can't move.) Each player takes turns moving. Men must be moved diagonally forward, staying on the dark squares. A piece is captured by jumping over it to an empty square on its other side. A piece can never jump over its own pieces. Captures are obligatory. When a man reaches the other side of the board, he is promoted to a king. A king can move, and jump, backward and forward. A player can have more than one king. A man that is promoted to a king due to a jump cannot continueumping as a king. He must wait for the next turn.

# **Play Checkers Right Away**

Make sure CHECr is shown on the display. If it is not, see the Changing Games section (Page 15).

Unless you instruct it otherwise, Touch Checkers gives you the Black pieces—the ones at the bottom of the board. Black always moves first. A black box on the display (••) indicates it's black's move. In making your first move, it's very important to understand that a move is made up of two parts: choosing a From square and a To square.

Using the supplied stylus (plastic pen), press down gently on the center of the square for the man or king you wish to move. You'll hear a beep and the man or king will flash. If you hear an error buzz and the piece does not flash, then that piece cannot legally move anywhere. If you change your mind and want to move a different piece, simply press the From square again to cancel it.

Now gently press on the center of the square you want to move it To. You'll hear a beep, letting you know your move has been registered.

After you make your move, Touch Chess will reply with its move automatically. You'll see the piece flash on its From square and move to its To square. Throughout the game, the display at the top keeps track of the move number and the elapsed time for each move.

# **You Must Capture if You Can**

Remember that capturing is obligatory in the game of checkers, although if you have a choice of captures, you choose which to

Download from Www.Somanuals.co**m**?All Manuals Search And Download.

play. You don't need to make the move with the largest number of captures. After Touch Checkers plays its move and you have a jump to make, it will show JP in the move number area. But if you overlook a capture and try to make another move, Touch Checkers will remind you of the capture possibility by displaying JUMP. Touch Checkers knows the rules of checkers and will stick to them. Make your capture and proceed with the game.

# **Multiple Captures**

If you have a multiple capture, after you complete the first jump the display shows the coordinate of the square you are on and JP to remind you to continue the capturing sequence.

# **Turn your Men into Kings**

At the start of the game, each of the 24 pieces is referred to as a man. When a man reaches the far side of the board, he is crowned king and becomes much more powerful than an ordinary man because a king can move both backward and forward. Touch Checkers is well versed in the movement of kings and the crowning process, so it will automatically crown your man to turn it into a king. A man that is promoted to a

king by making a jump cannot continue jumping as a king. He must wait for the next turn.

# **Playing the White Pieces**

When you want to play the White pieces (to let Touch Checkers move first) press the MOVE key before you make your first move as Black. You'll see the White and Black pieces switch places immediately.

# **Undoing Moves**

Touch Checkers does not have as good a memory as Touch Chess, so it only permits its last move and your last move to be taken back.

# **Getting Hints**

Pressing the HINT key displays HinT and flashes a recommended move on the screen.

# **Changing Sides**

If during a game you find yourself losing, you can change sides with Touch Checkers. Pressing the MOVE key twice before you register your move will switch sides (colors) with your computer. (Between presses, the display will read FLIP.)

# **Levels of Play**

Generally, the higher the level you select, the better your Touch Checkers will play, and the longer it

Download from Www.Somanuals.co**n.S**All Manuals Search And Download.

will think during its moves. The first two levels (1 and 2) are beginner levels and search a fixed 1 and 2 ply (one-half move). Levels 3 through 15 take 2, 3, 4, 5, 7, 8, 15, 20, 25, 30, 40, 50, and 60 seconds per move.

Level 16 is an infinite level. Checkers will take as long to move as you want it to, or until it can no longer search. Level 16 is good for problem solving, or it can be used to play against. When you are tired of waiting, press the MOVE key while the computer is thinking, and the computer will stop thinking and play the best move it's found so far.

# **Options for Checkers**

Just like Touch Chess, Touch Checkers has numerous options that can be viewed by pressing the 2nd key and then the OPTIONS key repeatedly. Use the +NEXT key to select or change an option.

PLAYr: same as Chess (see page 4).

InFO: same as Chess (see page 4).

CLrBr: same as Chess (see page 4).

SOUnd: same as Chess (see page 5).

SLEEP: same as Chess (see page 5).

FLiP: same as Chess (see page 5).

# **Touch Areas for Checkers**

# SCORE AREA

Press the center of this area to change between displaying the number of the current move to displaying the position score. Pressing it again will return the display to the move number. The scoring totals the following values: Men–1, Kings–1 1/2.

# CLOCK AREA

Your Touch Checkers normally shows the time taken for each move. Press the center of this area to instead show the total game time. Press it again to return to move time.

# COLOR AREA

Press this area during Setup mode to change the color of the side to move.

# **Auto Play**

If you would like to watch the computer finish a game for you automatically, push the 2nd key, then press OPTIONS, until the option PLAYr is showing. Use the +NEXT key to change the number of players to zero. Press 2nd to exit the OPTIONS mode. Now press the MOVE key twice and watch the game play itself. You may stop auto play at any time by pressing the

MOVE key, which will set the number of players back to one.

# **Using Setup Mode**

At any time during a game when it is your move, you may change the position on the board by adding a piece, removing a piece, or changing any of the pieces—for example, from a man to a king.

### Removing A Piece

Press the 2nd key, then the SETUP key. Now repeatedly press the square the piece is on until the square on your display is empty. Press 2nd to continue the game.

# Adding or Changing a Piece

Press 2nd, then the -SETUP key. Now press the square you want to modify. Use the -SETUP or +NEXT keys to choose the correct piece. To change the piece's color, press on the square again. Press the 2nd key to continue the game.

# Setting Up Special Positions

This is another terrific feature that allows you to solve problems that you make up yourself. It also allows you to enter game positions you want to play or that you want Touch Checkers to look at, perhaps using the Infinite Search level.

Normally, it is easier to start from an empty board to set up such problems. So first, press 2nd and then OPTIONS until CLrBr (clear board) is displayed. Now press the -SETUP key. You'll see that your display board is automatically cleared.

Touch the square on which you want to place a piece. If the piece is not the type you want, press -SETUP repeatedly to select the correct piece type. To change its color, press on the square again.

Follow this procedure until all the pieces in the problem or position are completely set up.

Make sure that Touch Checkers knows which color to move. You may change the color of the side to move by pressing the COLOR area.

Finally, press 2nd to play or to have Touch Checkers analyze the position.

# **Special Care and Handling**

- Avoid rough handling such as bumping or dropping.
- Avoid moisture and extreme temperatures. For best results, use between the temperatures of 39ºF and 100ºF (4º C and 38º C).
- Clean using a slightly damp cloth. Do not use cleaners with chemical agents.

# **Battery Information**

- Touch Chess & Checkers uses 3 AG13 batteries, not included.
- Do not mix alkaline, standard (carbon-zinc) or rechargeable (nickel-cadmium) batteries.
- Do not mix old and new batteries.
- Do not use rechargeable batteries.
- Remove exhausted batteries from the unit.
- Do not short circuit battery terminals.
- Remove batteries and store them in a cool, dry place when not in use.
- To avoid explosion or leakage, do not dispose of batteries in a fire or attempt to recharge alkaline or other non-rechargeable batteries.
- Install batteries so that the polarity (+ and -) matches the diagrams in the battery compartment.
- Use only batteries of the same type and equivalence.

*This device complies with Part 15 of the FCC Rules. Operation is subject to the following two conditions: (1) this device may not cause harmful interference, and (2) this device must accept any interference received, including interference that may cause undesired operation.*

*NOTE: This equipment has been tested and found to comply with the limits for a Class B digital device, pursuant to Part 15 of the FCC Rules. These limits are designed to provide reasonable protection against harmful interference in a residential installation. This equipment generates, uses and can radiate radio frequency energy and, if not installed and used in accordance with the instructions, may cause harmful interference to radio communications. However, there is no guarantee that interference will not occur in a particular installation. If this equipment does cause harmful interference to radio or television reception, which can be determined by turning the equipment off and on, the user is encouraged to try to correct the interference by one or more of the following measures:*

- *• Reorient or relocate the receiving antenna.*
- *• Increase the separation between the equipment and receiver.*
- *• Connect the equipment into an outlet on a circuit different from that to which the receiver is connected.*
- *• Consult the dealer or an experienced radio/TV technician for help.*

*Excalibur Electronics reserves the right to make technical changes without notice in the interest of progress.*

# **LIMITED 90-DAY WARRANTY**

EXCALIBUR ELECTRONICS, INC., warrants to the original consumer that its products are free from any electrical or mechanical defects for a period of 90 DAYS from the date of purchase. If any such defect is discovered within the warranty period, EXCALIBUR ELECTRON-ICS, INC., will repair or replace the unit free of charge upon receipt of the unit, shipped postage prepaid and insured to the factory address shown at right.

The warranty covers normal consumer use and does not cover damage that occurs in shipment or failure that results from alterations, accident, misuse, abuse, neglect, wear and tear, inadequate maintenance, commercial use, or unreasonable use of the unit. Removal of the top panel voids all warranties. This warranty does not cover cost of repairs made or attempted outside of the factory.

Any applicable implied warranties, including warranties of merchantability and fitness, are hereby limited to 90 DAYS from the date of purchase. Consequential or incidental damages resulting from a breach of any applicable express or implied warranties are hereby excluded. Some states do not allow limitations on the duration of implied warranties and do not allow exclusion of incidental or consequential damages, so the above limitations and exclusions in these instances may not apply.

The only authorized service center in the United States is:

> **Excalibur Electronics, Inc. 13755 SW 119th Ave Miami, Florida 33186 U.S.A.**

> > **Phone: 305.477.8080 Fax: 305.477.9516**

#### **www.ExcaliburElectronics.com**

Ship the unit carefully packed, preferably in the original carton, and send it prepaid, and adequately insured. Include a letter, detailing the complaint and including your daytime telephone number, inside the shipping carton. If your warranty has expired and you want an estimated fee for service, write to the above address, specifying the model and the problem.

> PLEASE DO NOT SEND YOUR UNIT WITHOUT RECEIVING AN ESTIMATE FOR SERVICING. WE CANNOT STORE YOUR UNIT!

RUCIVIDUR

# **Touch Chess & Checkers** Guide de l'utilisateur Modèle nº 404-2

Félicitations ! Vous avez fait l'acquisition d'un Touch Chess & Checkers d'Excalibur Electronics. Vous avez maintenant votre propre maître d'échecs et un partenaire qui est déjà prêt à jouer et qui s'améliore en même temps que vous.

#### **Installation des piles**

Si le jeu porte une étiquette *pull tab*, retirez l'étiquette et jetez-la. S'il n'y en a pas, ou pour remplacer les piles, dévissez le panneau du logement des piles, situé à l'arrière du<br>Touch Chess, avec un petit Touch Chess, avec un petit tournevis étoile. Retirez ensute le panneau en tirant doucement sur la partie supérieure. Installez trois piles AG13 neuves dans chacune des fentes destinées aux piles, en respectant les symboles de polarité (+ et -) illustrés sur le schéma.

#### **Entamer immédiatement une partie**

Après l'installation des piles, l'écran affichera l'échiquier avec toutes les pièces sur leurs cases de départ.

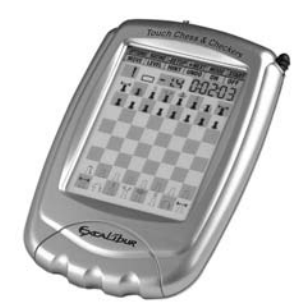

On peut également lire 01CHESS sur l'écran à affichage LCD, c.-à-d. que vous êtes au premier mouvement de la partie et prêt à jouer. Si rien ne s'affiche, servez-vous du stylo pour appuyer sur le bouton ACL au bas de l'appareil.

### **Ajustez le contraste pour un meilleur affichage. Le contrôle est situé à l'arrière de l'appareil.**

Vous jouez avec les blancs, au bas du tableau. Les blancs se déplacent toujours les premiers.

Comment sélectionner et jouer un coup? Très simple : votre coup se joue en deux volets; vous inscrivez d'où vous partez (From), puis où vous allez (To).

Avec le stylo fourni (en plastique), appuyez doucement sur le centre de la case du pion que vous voulez déplacer. Vous entendrez un bip, et la pièce clignotera. Si vous entendez un signal d'erreur et que la pièce ne clignote pas, c'est qu'elle ne peut pas être déplacée. Si vous changez d'idée et voulez déplacer

Download from Www.Somanuals.cor<mark>?</mark> 3ll Manuals Search And Download.

une autre pièce, appuyez simplement à nouveau sur la case From pour annuler le déplacement.

Appuyez maintenant au centre de la case où vous voulez déplacer la pièce. Vous entendrez un bip qui indique que votre déplacement a été enregistré.

Touch Chess répliquera ensuite automatiquement avec son propre déplacement, Vous verrez le clignotement de la pièce dans la case From, puis son déplacement vers la case To. Tout au long de la partie, l'affichage au haut de l'écran indique le nombre de déplacements et la durée de chaque coup.

# **Zones tactiles spéciales**

Les caractéristiques sont contrôlées par quatre zones tactiles spéciales situées au-dessus de l'échiquier et par six touches Function. Les autre zones de fonction sont :

#### ZONE THREAT

Si l'indicateur de menace (!) est allumé, appuyez dessus : le coup

#### **ATTENTION :**

**Dans le jeu d'échecs, vous n'avez que très peu de coups. Si vous ne pouvez pas sélectionner le coup que vous voulez faire, vérifiez si le signe « + » est affiché. Vous avez probablement oublié que vous avez choisi le jeu d'échecs.**

dangereux sera illustré par un clignotement sur l'échiquier.

# ZONE COLOR

Appuyez sur cette zone pendant le mode Setup pour modifier la couleur du coup de départ.

#### ZONE SCORE

Appuyez au centre de cette zone pour afficher soit le nombre de coups actuels, soit le score des positions. En appuyant encore, l'affichage revient au nombre de coups. La marque indique les valeurs suivantes : Pions-1, Cavaliers–3, Fous–3, Tours–5 et Dame–9.

# ZONE CLOCK

Votre Touch Chess indique normalement la durée de chaque coup. Appuyez au centre de cette zone pour indiquer plutôt la durée totale de la partie. Appuyez encore pour revenir à la durée de chaque coup.

# **Touches de fonction**

Les touches n'indiquent pas toutes les caractéristiques, et chacune sert à deux fonctions. L'étiquette sous une touche montre sa fonction principale, et celle du dessus montre sa fonction secondaire.

Voici les caractéristiques disponibles pour ce qui est des fonctions principales. Pour y accéder, vous n'avez qu'à appuyer sur la touche

Download from Www.Somanuals.**2A**. All Manuals Search And Download.

appropriée en l'identifiant par l'étiquette située sous la touche.

# **Touches à fonction principale**

# TOUCHE OFF

Elle éteint l'appareil, qui sauvegarde automatiquement une partie en cours. Le Touch Chess s'éteindra automatiquement après une période d'inactivité prolongée, tout en sauvegardant votre partie. Vous n'avez qu'à appuyer sur la touche ON pour continuer la partie.

# TOUCHE 2nd/ON

Elle sert à allumer le Touch Chess et à sélectionner la fonction secondaire des autres touches (voir Fonctions secondaires, en page 4). Vous pouvez également l'utiliser pour sortir d'un des modes spéciaux, comme OPTIONS, SETUP, LEVEL et RATING.

# TOUCHE UNDO

Avec cette touche, vous annulez un coup que vous veniez de faire. Appuyez plusieurs fois pour annuler autant de coups. Vous pouvez aussi appuyer sur la touche MOVE pour rejouer le ou les coups que vous venez d'annuler.

# TOUCHE HINT

Avec cette touche, vous demandez conseil à votre partenaire Touch Chess. Il affiche **HinT** et le coup suggéré clignote à l'écran. Pour jouer ce coup, appuyez simplement sur la touche MOVE. S'il s'agit d'un coup de livre ou d'un coup rejoué, on verra s'afficher **OPEn** ou **rPLAY** au lieu de **HinT**.

# TOUCHE MOVE

Appuyez sur cette touche pour changer de côté (de couleur) avec votre adversaire ou pour rejouer les coups que vous aviez annulés (voir UNDO ci-dessus).

# TOUCHE LEVEL

Elle sert à régler le niveau de jeu (voir Niveaux de jeu en page 7). Appuyez à nouveau sur LEVEL pour atteindre le niveau suivant. Avec les touches +NEXT ou -SETUP, sautez de 10 niveaux à la fois. La touche LEVEL sert aussi à entrer le mode d'option du niveau.

#### Comment changer les options :

À l'affichage du niveau, appuyez sur la touche OPTIONS.

FAST: Dans ce mode, Touch Chess utilise une recherche plus sélective pour réfléchir. Il peut rater un déplacement stratégique, mais il peut aussi rechercher plus en profondeur dans la position. Appuyez sur +NEXT pour activer ou désactiver le mode FAST, ou appuyez à nouveau sur la touche OPTIONS pour afficher :

**rAnd**: Permet à votre appareil de choisir au hasard entre deux bons coups afin que vous puissiez vous

**Votre e-Chess and Checkers d'Excalibur est plein de fonctions. Chaque touche comporte deux étiquettes. Pour activer la fonction indiquée sous la touche, appuyez simplement sur la touche. Pour activer la fonction indiquée au-dessus, appuyez sur 2nd puis sur la touche.**

exercer et parer à deux réactions différentes. Appuyez sur +NEXT pour activer ou désactiver ce mode.

# **Touches à fonction secondaire**

Pour accéder aux touches à fonction secondaire, appuyez sur la touche **2nd** puis sur la touche identifiée par l'étiquette qui se trouve au-dessus. Vous n'avez qu'à appuyer de nouveau sur **2nd** pour neutraliser cette fonction secondaire.

#### TOUCHE OPTIONS

Appuyez sur cette touche plusieurs fois pour afficher toutes les options disponibles. Pour choisir une option, appuyez sur +NEXT.

#### **Options avant le début de la partie**

OPEn: Sélectionnez une des 34 variantes d'ouvertures du livre (voir en page 8).

GAME: Choisissez une des 16 parties historiques (voir en page 8).

MATE: Sélectionnez un des 31 problèmes mat en 2 coups. Le problème 32 est un mat en 3 coups. Si vous ne trouvez pas la solution, demandez à Touch Chess de vous montrer comment résoudre un problème en réglant le niveau à 73 puis en appuyant sur la touche **MOVE**.

TrAIn: Choisissez une des huit positions d'entraînement. Les positions avec le Roi noir au centre vous permettent de vous exercer à mettre le Roi noir en échec et mat.

#### **Options avant et pendant la partie**

PLAYr: Choisissez une des options suivantes : '1'—Humain c. Machine, '2'—Humain c. Humain ou '0'—Machine c. Machine.

HELP: Lorsque cette option est activée, tous les coups permis pour la pièce choisie seront indiqués un à la fois.

InFO: Lorsque cette option est activée, elle affiche le score, la profondeur de la recherche (le nombre de coups auxquels Touch Chess « réfléchit à l'avance »), le meilleur coup envisagé et la durée de la réflexion. Toute cette information est affichée pendant que l'appareil « réfléchit » aux niveaux les plus élevés.

Download from Www.Somanuals.cor<mark>?.ட</mark>ுIl Manuals Search And Download.

CLrBr: Utilisez cette option pour effacer l'échiquier et mettre aisément en place un nouveau problème. En appuyant sur -SETUP maintenant, vous accédez au mode placement avec un échiquier vierge. Vous devez placer un Roi blanc et un Roi noir sur l'échiquier pour sortir de ce mode.

SOUnd: Choisissez l'une des options suivantes : '2'—tous les sons activés, '1'—Aucun son affecté aux touches, '0'—Aucun son, sauf pour les signaux d'erreur.

SLEEP: Ajustez le mode d'arrêt automatique de l'appareil avec cette touche. En le réglant à '0', l'auto-arrêt sera désactivé.

FLiP: Lorsque cette option est activée, les pièces changent immédiatement de camp.

#### TOUCHE -SETUP

Lorsque cette option est activée, le pion qui atteint la dernière traverse de votre adversaire peut être promu à une autre pièce, sauf la Dame. (La promotion au rang de Dame est la plus courante, elle est donc automatique). Vous pouvez également utiliser ces touches pour configurer les positions particulières (voir en page 14).

#### TOUCHE START

Avec cette touche, vous entreprenez une nouvelle partie.

# TOUCHE RATING

Touch Chess évalue votre jeu. Avec cette touche, vous pouvez voir votre évaluation actuelle. Utilisez-la aussi pour entrer les résultats d'une partie pour une nouvelle évaluation si le symbole 'O' est affiché, ce qui vous montre que vous avez joué une partie qui peut être évaluée, sans suggestion ni retour en arrière.

#### Comment mettre à jour votre évaluation :

Lorsque vous affichez votre évaluation et que le symbole 'O' est activé, appuyez une fois sur la touche OPTIONS pour afficher les mentions suivantes :

Win—Si vous avez gagné la partie, appuyez sur la touche RATING pour afficher votre nouvelle évaluation, ou sur OPTIONS une deuxième fois pour afficher :

LOSE—Si vous avez perdu la partie, appuyez sur la touche RATING pour afficher votre nouvelle évaluation, ou sur OPTIONS une troisième fois pour afficher :

DrAW—Si la partie est nulle, appuyez sur la touche RATING<br>pour afficher votre nouvelle afficher votre nouvelle évaluation, ou sur OPTIONS pour revenir à l'affichage d'évaluation sans changement.

#### **Pour jouer les noirs**

Si vous voulez jouer avec les noirs (soit laisser Touch Chess jouer en premier), appuyez sur la touche MOVE avant de faire votre premier coup en tant que blanc. Vous verrez les pièces noires et les pièces blanches changer immédiatement de place.

#### **Messages de partie nulle**

Pendant la partie, Touch Chess affichera le mot DrAW après toute répétition triple d'une position ou si aucun pion n'a été déplacé ou aucun échange ne s'est produit pendant les 50 derniers coups. Lorsqu'une de ces situations se produit, les règles du jeu d'échec précisent qu'un joueur peut revendiquer une partie nulle. Dans ce cas, vous pouvez ne pas tenir compte du message et continuer la partie. Dans le cas d'un pat, l'écran affiche StALE.

#### **Messages de fin de partie**

Touch Chess annoncera un mat en 2 coups (MAtE2) et un mat en 3 coups (MAtE3). Il affichera également +MAtE lors d'une mise en échec et mat. Si vous mettez Touch Chess en échec et mat, il affichera I LOSE. Pour revendiquer une victoire ou une partie nulle ou pour abandonner, appuyez sur la touche 2nd puis sur START.

Un '+' à l'écran vous rappelle que vous êtes en échec, tandis qu'un 'O' signifie que la partie que vous jouez est susceptible d'évaluation. Dans le cas d'un '=', l'appareil est en mode à deux joueurs. Enfin, si vous voyez un '!', il s'agit d'un avertissement que l'une de vos pièces est menacée de prise (cet affichage s'apparente à l'amicale mise en garde qu'on entend quelquefois d'un joueur qui attaque la Dame d'un adversaire).

#### **Niveaux de jeu**

En règle générale, plus le niveau sélectionné est élevé, mieux Touch Chess jouera et plus longue sera sa réflexion entre ses coups. Les quatre premiers niveaux (1, 2, 3 et 4) sont pour les débutants et chaque coup dure environ 4, 8, 12 ou 16 secondes. Le niveau 5 est un niveau fixe de recherche de demi-coups. Pour les niveaux 6 à 15, il faut environ une seconde par numéro de niveau, ce qui veut dire qu'au niveau 10, il faut environ 10 secondes par coup. Pour les niveaux 16 à 72, il faut environ deux secondes par numéro de niveau. La durée nécessaire variera selon la position, le stade de la partie et l'activation ou la désactivation de l'option FAST (voir Options de niveau, en  $pace 3)$ .

Le niveau 73 est un niveau d'analyse. Pour jouer son coup, Touch Chess prendra autant de temps qu'il vous plaira ou jusqu'à ce que sa recherche lui fasse découvrir une position d'échec et mat. Ce niveau convient à la résolution de problèmes (comme les problèmes MATE disponibles sous OPTIONS); on peut également jouer contre la machine à ce niveau. Vous en avez assez d'attendre ? Appuyez sur MOVE pendant que l'appareil réfléchit; il s'arrêtera et jouera le meilleur coup qu'il a trouvé jusque-là.

# **Jeu automatique**

Si vous voulez regarder l'appareil terminer automatiquement une partie à votre place, appuyez sur la touche **2nd** puis sur OPTIONS, jusqu'à ce que PLAYr s'affiche. Remettez à zéro le nombre de joueurs à l'aide de la touche +NEXT. Appuyez **2nd** pour quitter le mode OPTIONS. Ensuite, appuyez sur MOVE et regardez la partie qui se joue toute seule. Vous pouvez arrêter le jeu automatique en tout temps en appuyant sur MOVE. Dans ce cas, le nombre de joueurs sera ramené à un.

# **Instructions sur les ouvertures théoriques**

Touch Chess vous facilite l'apprentissage des ouvertures pratiquées par les champions mondiaux d'échecs. Au début d'une partie, vous pouvez choisir d'étudier l'une des 34 ouvertures classiques, c'est-à-dire la manière d'entamer une partie, utilisées par les maîtres d'échecs. Appuyez sur 2nd, puis sur OPTIONS pour afficher OPEn, ensuite appuyez sur +NEXT ou sur -SETUP pour choisir le numéro de l'ouverture que vous voulez apprendre. Appuyez ensuite sur 2nd pour revenir au jeu normal.

Jouez maintenant votre coup. Si ce n'est pas le coup d'ouverture exact, un signal d'erreur se fera entendre. Pour apprendre à jouer le coup juste, appuyez sur HINT. Lorsque l'appareil réplique avec son coup, vous verrez brièvement le mot OPEn s'afficher à l'écran si vous avez une autre ouverture à iouer. Sinon, vous pouvez continuer à jouer normalement. Vous avez terminé la formation pour cette ouverture.

Voici les ouvertures offertes :

- **1. Variante d'échange Ruy Lopez**
- **2. Défense fermée Ruy Lopez**
- **3. Défense ouverte Ruy Lopez**
- **4. Défense d'archange Ruy Lopez**
- **5. Giuoco Piano**
- **6. Jeu écossais**
- **7. Quatre cavaliers**
- **8. Défense Petroff**
- **9. Jeu viennois**
- **10. Jeu sicilien : défense classique**
- **11. Jeu sicilien : dragon accéléré**

**12. Jeu sicilien : attaque Rossolimo 13. Jeu sicilien : variante du dragon 14. Jeu sicilien: variante Scheveningen 15. Jeu sicilien : variante Najdorf 16. Jeu sicilien : variante Moscow 17. Défense Caro-Kann 18. Attaque Panov-Botvinnik 19. Déf. française: variante Winawer 20. Déf. française: défense classique 21. Déf. française: var. McCutcheon 22. Déf. française : var. Tarrasch 23. Gambit Dame accepté 24. Gambit Dame refusé 25. Gambit Dame : déf. semi-slave 26. Gambit Dame : déf. Tarrasch 27. Gambit Dame : déf. slave 28. Déf. Nimzo-Indienne, var. Rubinstein 29. Déf. Nimzo-Indienne, var. classique 30. Défense indienne de la Dame 31. Déf. indienne de la Dame, var. Petrosian 32. Défense Bogo-Indienne 33. Défense Gruenfeld** 

**34. Défense indienne du Roi**

Les coups et explications sur ces ouvertures célèbres sont exposés dans de nombreux ouvrages sur les échecs.

### **Pour créer votre propre ouverture**

Touch Chess vous permet aussi d'installer n'importe quelle ouverture, classique ou de votre propre invention pour vous entraîner. Appuyez sur 2nd, puis sur OPTIONS jusqu'à ce que l'écran affiche PLAYr. Avec la touche +NEXT, réglez l'option à 2 joueurs. Appuyez sur 2nd, jouez les coups des deux joueurs jusqu'à ce que vous atteigniez la position d'ouverture sur laquelle vous voulez vous entraîner. Ensuite, appuyez sur 2nd, puis sur OPTIONS, jusqu'à ce que l'écran affiche PLAYr. Appuyez sur NEXT PIECE pour régler l'option à 1 joueur. Appuyez sur CLEAR et jouez contre la machine à partir de cette position.

# **Parties historiques**

Au début de la partie, vous avez la possibilité de choisir l'une des 16 parties parmi les plus célèbres du monde en appuyant sur 2nd, puis sur OPTIONS pour faire<br>afficher GAMES, ensuite en GAMES, ensuite en appuyant sur +NEXT ou -SETUP pour choisir le numéro de la partie.

Avec le numéro de la partie vous verrez la position de la partie après que les deux premiers coups ont été joués. Appuyez sur la touche CLEAR pour continuer normalement la partie à partir du troisième coup. Vous aurez l'avantage sur votre adversaire. L'écran affichera votre score (en deux chiffres) sur la gauche de l'écran (0 au début). À droite l'écran affichera le nombre de points que vous marquerez si vous exécutez le coup exact de la partie historique. Si vous ne jouez pas le même coup que celui de cette partie historique, vous entendrez un signal d'erreur et les points

pour ce coup seront réduits de moitié. Si votre score est zéro, un clignotement à l'écran affichera le coup original. La plupart des coups vous permettent de marquer 4 points, mais certains coups brillants commencent à 8 points. Le numéro, les joueurs, les lieux et les dates des grandes parties sont présentés ci-dessous, avec un petit commentaire sur chaque partie. (Tous les commentaires sont ©2000 Al Lawrence, tous droits réservés).

#### **1. Adolf Anderssen c. Lionel Kieseritsky, Londres, 1851**

Cette merveilleuse partie d'attaque, un gambit roi, est bien connue sous le nom de « l'immortelle ». Les deux joueurs ont démontré hors de tout doute les préférences d'attaque du XIX<sup>e</sup> siècle, et Andersen était l'un des attaquants les plus ingénieux de tous les temps. Après 18. Fd6, Anderssen perd ses deux tours et sa dame ! Dans la position finale, il déploie ses faibles forces exactement comme il le fallait pour terrasser les noirs.

#### **2. Adolf Anderssen c. J. Dufresne, Berlin, 1852**

Encore une fois, on voit Anderssen embobiner son adversaire. La partie commence sous forme de gambit Evans, une variante du Giuoco Piano. Au 19<sup>e</sup> coup des blancs : Tad1 !! L'un des coups les plus

célèbres de l'histoire des échecs. Les noirs répliquent en ...Dxf3, emportent un cavalier et menacent un mat. On croit alors que la fin est proche, mais Anderssen continue en sacrifiant une tour et sa dame, ce qui l'amène à une victoire par échec et mat après une série de coups brillants. Cette partie classique est connue sous le nom de « partie Evergreen ».

#### **3. Paul Morphy c. le duc Karl et le comte Isouard, Paris, 1858**

À l'opéra de Paris, ce champion non officiel du monde, très brillant, joue une partie spontanée contre deux hommes de la noblesse. Tout le monde croit que ce sera fini avant de commencer ! Adoptant la défense Philidor, l'équipe des nobles jouent un faible 3...Fg5 qui laissent Morphy avec un développement supérieur (ses pièces sont mieux réparties sur l'échiquier) et ses deux fous (deux fous contre un fou et un cavalier). Ces deux importants avantages étaient tout ce dont Morphy avait besoin. C'est alors que les noirs gaspillent encore plus de temps avec un autre coup de pion, 9…b5 ?, Morphy frappe le duo avec une série de brillants sacrifices et mat. La victoire de l'esprit sur la matière fait la beauté du jeu d'échecs.

# **4.Wilhelm Steinitz c. Kurt von Bardeleben, Hastings, 1895**

Download from Www.Somanuals.co**ß1.** All Manuals Search And Download.

Wilhelm Steinitz, premier champion du monde officiel, entame cette partie avec la Giuoco Piano. Il manœuvre adroitement pour empêcher son adversaire de roquer vers la sécurité. Il sacrifie ensuite son pion sur d5 afin de libérer la case pour son cavalier. Mais le coup le plus brillant de la partie est le 22. Txe7+. Au premier coup d'œil, il semble qu'il se soit trompé. Tous les blancs sont attaqués et si les noirs n'étaient pas en échec, il pourrait jouer … Txc1+ avec le mat ensuite. Mais si les noirs ne peuvent prendre la tour (avec leur roi ou leur dame), il perdra dans toutes les variantes. Et s'ils ne la prennent pas, il sera maté de toute façon. Si ces mouvements complexes vous intéressent, vous trouverez une explication détaillée de cette partie classique dans de nombreux ouvrages.

#### **5. Alexander Alekhine c. O.Tenner, Cologne, 1911**

Alekhine, futur champion du monde, était un maniaque des échecs (son chat s'appelait Échec !) et l'un des plus grands joueurs d'attaque de tous les temps. Ici il joue l'ouverture du fou, ce qui est rare, et le développement s'ensuit tranquillement. Les noirs semblent même jouer une bonne partie jusqu'au moment où Alekhine est en mesure de jouer un superbe 11. Cxe5, permettant aux noirs de prendre sa dame. Le roi noir est obligé de se déplacer vers le centre de l'échiquier (une position pas très confortable pour un monarque quand il y a toujours autant de pièces sur l'échiquier), où il est maté. Il est important de comprendre que ces sacrifices ne se produisent pas de manière illogique. Encore une fois, les blancs dominaient l'échiquier, et les noirs ont laissé les blancs mettre de la pression sur f7, la case la plus délicate de la défense des noirs lorsqu'ils n'ont pas roqué, pour déboucher sur une victoire explosive.

#### **6. Gaudersen c. Paul Melbourne, 1928**

Cette partie miniature de seulement 15 coups commence en tant que défense française, dans laquelle les blancs jouent la variante avancée, plaçant leurs pions sur d4 et d5. Le huitième coup des noirs, un roque, était une erreur dans ce cas, car l'aile roi se fait attaquer par plusieurs pièces et n'est pas défendue efficacement. Le coup brillant 9. Fxh7+ des blancs est un exemple du sacrifice du fou qui est arrivé si souvent qu'on l'a nommé le « cadeau grec ». Le coup 14. Cxe6+ des blancs est un exemple d'échec inattendu, le bombardier de l'échiquier. Le quinzième coup amusant des blancs est un exemple très rare d'échec et mat au moyen d'une prise en passant.

### **7. Edward Lasker c. George Thomas, Londres, 1910**

Ce chef-d'œuvre, la défense hollandaise, est un exemple célèbre de la marche du roi vers la mise en échec du roi adverse. Edward, cousin américain éloigné du grand champion du monde Emmanuel Lasker, active ses pièces contre l'aile roi des noirs pendant que le champion anglais Thomas répartit trop lentement ses pièces (il sort ses pièces de la dernière traverse et les met en jeu). Au coup 10. Dh5, les blancs menacent déjà les noirs d'une destruction foudroyante. Son superbe sacrifice de la dame, 11. Dxh7 est suivi du coup 12. Cxf6++ dévastateur. Puis le roi noir marche avec un couteau dans le dos jusqu'à g1, l'endroit conventionnel pour le roi blanc ! C'est là qu'il expire.

#### **8. Wilhelm Steinitz c. A. Mongredien, Londres, 1862**

Cette partie commence en défense scandinave. Les noirs perdent du temps à répartir leurs pièces, tandis que les blancs pressent l'offensive et dominent déjà l'important centre de l'échiquier ainsi que l'aile du roi. Voilà qui ouvre la porte à une attaque pour le mat. La manœuvre en deux coups des blancs 13. Tf3 et 14. Th3 est appelée une levée de tour et est une stratégique d'attaque typique. Cette tour se sacrifie ensuite en h7 d'une manière qui permet à Steinitz

d'amener son autre tour rapidement dans l'échauffourée. Les blancs perdent une tour, mais toutes leurs troupes participent à l'assaut, pendant que la tour et le fou de la dame noire semblent attendre la partie suivante. Ils n'auront pas longtemps à attendre.

#### **9. Aaron Nimzovich c. S. Alapin, Riga, 1913**

Une autre défense française. Le grand joueur et écrivain letton Nimzovich (on a nommé l'ouverture Nimzo-Indienne en son honneur – voir en page 6) punit son adversaire pour avoir perdu du temps à voler un pion au neuvième coup...Dxg2. « Nimzo » lui assène un punitif 12. O-O-O! en sacrifiant son cavalier. Il termine avec le sacrifice convaincant de la dame qui force l'échec et mat.

#### **10. Jose Capablanca c. Herman Steiner, LosAngeles, 1933**

Le beau Brummel des champions du monde Jose Capablanca possède un style simple trompeur. Nous le voyons ici jouer la partie classique des quatre cavaliers et ouvrir la protection latérale du roi noir par ses pions en jouant 11!. Son premier sacrifice d'une tour en 17. Txf6! ne peut être refusé, et le roi noir se retrouve entre deux feux. Sur 23. Dxb7!, Jose offre une deuxième tour qui ne peut être prise immédiatement à cause de 23. … Dxf6? sur 24. Db4 échec et mat. Mais les noirs sont obligés de prendre la tour au coup suivant, et le mat s'ensuit sur la même case.

#### **11. Mikhail Botvinnik c. Paul Keres, LaHaye, 1948**

Botvinnik possède le record de victoires en championnat du monde, soit trois. Son adversaire est probablement le joueur le plus fort du XX<sup>e</sup> siècle qui ne soit pas devenu champion du monde. Ouverture Nimzo-Indienne. Les pions doubles des blancs sont peut-être une faiblesse à long terme, mais pour le moment ils contrôlent plusieurs cases centrales importantes. Les blancs jouent judicieusement pour garder prise sur cette position et percent la défense du côté de la dame avec une poussée du pion 17. c4-c5, ce qui leur donne l'occasion d'amener leur tour sur l'aile dame contre l'aile roi adverse, la sacrifiant sur g7 pour la victoire. Dans la position finale, le roi noir est maté par la dame blanche soutenue par le fou sur c1. Où était l'erreur des noirs ? Jetez un coup d'œil en a8 et b8 : la dame et la tour ont été oubliés !

### **12. J. Banas c. P. Lukacs, Trnava, 1986**

Dans une partie de type quatre cavaliers, les noirs mettent leur roi à l'abri avec un roque et profitent du développement maladroit des blancs en sacrifiant leur cavalier sur 9…Cf3+. Ils laissent ensuite les blancs prendre leur tour en c5. Mais à ce moment, le roi blanc est entouré. Dans la position finale, après 13…Cg4, le cavalier sur e3, soit la seule défense des blancs, est forcé de quitter sa case, ce qui permet…Dg2 et mat.

## **13. Anatoly Karpov c. Victor Kortchnoi, Moscou, 1974**

La défense du XX<sup>e</sup> siècle dans toute sa perfection. Il est rare maintenant de voir des joueurs de haut niveau jouer seulement à l'attaque. En fait, Korchnoi était l'un des meilleurs joueurs du monde, et sa force résidait dans sa défense. Beaucoup de bons joueurs l'auraient attaqué sans vergogne pour se casser le nez ensuite sur ses fortifications solides comme le roc. Mais voilà que Karpov, champion du monde, l'écrase en seulement 27 coups avec une attaque et mat ! Dans un style classique contrant la défense du dragon sicilien des noirs (nommée ainsi probablement parce que la « queue » du contrôle du fou des noirs va de g7 à a1), Karpov déploie l'attaque de St-Georges, roquant l'aile dame et défonçant la colonne h pour terrasser le dragon.

#### **14. Boris Spassky c. Tigran Petrosian, Moscou, 1969**

Spassky a battu Petrosian pour le championnat du monde dans le match qui a produit cette partie. Avec une ouverture anglaise qui est devenue un gambit dame, on voit encore une fois que les blancs contrôlent le centre et répartissent rapidement leurs pièces. Dès 13. Dd1, on sent que les noirs sont en danger. Leur roi n'a plus de pièces de défense; ses forces semblent passives tandis que celles des blancs sont coordonnées en attaque. Comme souvent dans ces cas, les blancs percent avec une poussée de pion au centre, 15. d4 d5!, ce qui dégage l'échiquier pour les forces plus actives des blancs. Petrosian, l'un des meilleurs défenseurs de tous les temps, essaie plusieurs fois d'échanger les dames, mais les blancs refusent sagement ces offres, ce qui leur aurait enlevé de la puissance sur l'échiquier. Le pion d des blancs prend la vedette, avançant jusqu'à la 7e traverse. En raison de cette menace à la dame, les blancs sont en mesure de sacrifier leur dame pour l'une des tours de défense des noirs. Dans la position finale, il n'y a pas d'espoir pour les noirs car les blancs vont soit échanger leur pion contre une dame, soit prendre la pièce que les noirs utilisent pour bloquer d8.

#### **15. Robert Fischer c. Reuben Fine, NewYork, 1963**

Neuf ans avant de gagner le championnat du monde, Bobby Fischer jour ce gambit Evans (variante du Giuoco Piano) contre son célèbre aîné. Il sacrifie deux pions pour répartir ses pièces plus vite. Ensuite il joue 14. h2-h4!, sacrifiant un autre pion pour obliger la dame noire à quitter g7. Ensuite, le roi noir sera coincé au centre et vulnérable sur la diagonale h4-d8. Le dernier coup de Bobby, 17. Dg3!, oblige Reuben à abandonner, car il doit retirer sa fame de la dangereuse diagonale noire h4-d8. Même sur 17…Dxg3, les blancs ne s'inquiètent pas de la prise de leur Dame et jouent 18. Ff6 – échec et mat !

#### **16. Lajos Portisch c. Johannessen, LaHavane, 1966**

Pendant la première moitié de cette partie, un gambit slave de la fame, le grand-maître hongrois Lajos Portisch verrouille le centre avec une structure d4-e5 par coup 14; cela lui donne une « tête de pont » sur e5 et rend difficile la contre-attaque des noirs au centre, soit le remède classique contre une attaque sur l'aile. La prochaine étape commence avec 16. h4, lorsque Portisch annonce son intention d'attaquer sur l'aile roi. Il se retient de roquer son propre roi car il sait que le centre est en sécu-

**Les ordinateurs ont parfois tendance à « se verrouiller » après une décharge statique ou autre perturbation électrique. Dans ce cas, appuyez sur RESET avec un objet mince et pointu.**

rité, du moins pendant le temps qu'il lui faudra pour y percer avec son attaque. Lorsque les noirs essaient d'échanger des pièces avec 17…Fxf3, Portisch sacrifie un cavalier pour préparer une attaque imparable avec 18. Fxh6 puis, calmement, déplace son roi à la deuxième traverse pour amener son autre tour dans la partie. Sa Txh4 était un autre sacrifice brillant qui a écrasé tout espoir de défense. En position finale, les noirs abandonnent car les blancs vont simplement jouer sur 26. Txh6+ et prendre la dame noire. De toute façon, si 26…Dxh6 est exécuté, les blancs joueront 27. Dxh6+ et materont sur h7.

# **Pour utiliser le mode SETUP**

À tout moment de la partie quand c'est votre tour, vous pouvez changer la configuration de l'échiquier en ajoutant ou en enlevant une pièce ou en échangeant des pièces, par exemple une dame contre un cavalier.

# Enlever une pièce

Appuyez sur 2nd puis sur SETUP. Appuyez ensuite plusieurs fois sur la case où se trouve la pièce ou jusqu'à ce que la case soit vide. Appuyez ensuite sur 2nd pour continuer la partie.

Ajouter ou échanger une pièce Appuyez sur 2nd et sur SETUP,

puis appuyez ensuite sur la case à modifier. Avec les touches -SETUP ou +NEXT, choisissez la pièce. Appuyez sur 2nd pour poursuivre la partie.

# Configuration de positions spéciales

Voici une autre fonction qui vous permet de résoudre les problèmes que vous trouvez dans les magazines ou les journaux ou que vous inventez vous-même. Elle vous permet de créer les positions que vous voulez jouer ou faire analyser par Touch Chess qui peut utiliser le niveau de recherche à l'infini (Infinite Search).

En général, il est plus facile de commencer avec un échiquier vide pour installer ces problèmes ou positions. Alors premièrement, appuyez d'abord sur 2nd puis sur OPTIONS jusqu'à ce que l'écran affiche CLrBr (échiquier vide). Puis appuyez sur SETUP. Vous verrez votre échiquier se vider automatiquement. Le mot nOnE (rien) sera affiché.

Vous êtes prêt à installer les rois<br>dans leur nouvelle position. dans leur nouvelle Appuyez sur la case où le Roi blanc doit figurer. Appuyez ensure sur la case où le roi noir doit figurer; appuyez plusieurs fois jusqu'à ce que le roi soit de la bonne couleur (vous ne pouvez pas quitter le mode SETUP 2nd jusqu'à le roi noir et le roi blanc soient placés.

Ensuite, appuyez sur la case où se trouve une autre pièce pour le problème ou la position que vous voulez configurer. Utilisez -SETUP ou +NEXT pour changer la pièce en celle qu'on veut avoir. Appuyez sur chaque case qui comprend une pièce de ce type. Vous pouvez aussi appuyer plusieurs fois sur la case jusqu'à ce que la pièce y apparaisse de la bonne couleur.

Suivez cette méthode jusqu'à ce que toutes les pièces du problème<br>ou de la position soient ou de la position soient configurées. Enfin, appuyez sur 2nd pour jouer ou pour laisser Touch Chess analyser la position

Assurez-vous que Touch Chess sait quelle couleur doit être jouée. Dans Setup 2nd, vous pouvez changer la couleur de l'adversaire en appuyant sur la zone COLOR (voir en page 2).

# **Variante de reprise**

Vous pouvez automatiquement rejouer tous les coups sauvegardés par la mémoire de Touch Chess. Pour ce faire, remettez le nombre de joueurs à zéro dans OPTIONS. Appuyez ensuire sur UNDO. Utilisez encore OPTIONS pour régler le nombre de joueurs à zéro. Ensuite, appuyez

sur MOVE et vous pouvez regarder la variante qui est rejouée jusqu'au point où vous étiez au moment de la sauvegarde.

# **ÉCHECS : RÈGLEMENT GÉNÉRAUX**

1. Deux joueurs avancent leurs pièces à tour de rôle. Le joueur qui hérite des pièces blanches joue en premier et entame la partie.

2. Sauf dans le cas d'un roque (voir ci-dessous), un coup est le déplacement d'une pièce à partir d'une case vers une autre case vacante ou occupée par une pièce ennemie.

3. Aucune pièce, sauf la tour dans le cas d'un roque et le cavalier, ne peut traverser une case occupée par une autre pièce.

4. Une pièce déplacée vers une case occupée par une pièce ennemie prend cette pièce dans le cours de ce coup. La pièce prise doit immédiatement être retirée de l'échiquier par le joueur qui la prend.

5. Si un joueur se retrouve dans une position où il peut attaquer le roi, le roi est « échec ». Son adversaire doit alors :

a) déplacer le roi, ou

b) bloquer le chemin de la pièce attaquante avec une autre pièce, ou

c) prendre la pièce attaquante.

6. La partie se termine lorsque le roi ne peut échapper d'aucune façon à l'attaque d'une pièce. Il s'agit dans ce cas d'un « échec et mat ».

7. Le match se termine lorsque le roi du joueur dont c'est le tour de jouer n'est pas échec et que le joueur ne peut faire aucun coup permis. Il s'agit dans ce cas d'un « pat » et le match est considéré comme nul.

# **Déplacements individuels**

Activez l'option HELP. Les coups permis pour chaque pièce choisie seront tous indiqués. Vous apprendrez rapidement en suivant à l'écran les coups de toutes les pièces.

1. La dame peut se déplacer vers n'importe quelle case de la traverse, de la colonne ou de la diagonale où se trouve sa case, mais elle ne peut franchir une pièce ennemie.

2. La tour peut se déplacer vers n'importe quelle case de la traverse ou de la colonne où se trouve sa case, mais elle ne peut franchir une pièce ennemie. Voir aussi « roque » (ci-dessous).

3. Le fou peut se déplacer sur n'importe quelle case de la diagonale où se trouve sa case, mais il ne peut franchir une pièce ennemie.

4. Les déplacements du cavalier forment un L, soit deux cases en avant ou en arrière et une case à droite ou à gauche, ou encore d'une case en avant ou en arrière et de deux cases à droite ou à gauche.

5. Les pions ne peuvent se déplacer que vers l'avant, une case à la fois. Pour le premier coup, le pion a la possibilité d'avancer d'une ou de deux cases. Pour prendre une autre pièce, il se déplace en diagonale (vers l'avant) une case à la fois. Cf. Prise en passant (page suivante).

6. Le roi ne se déplace que d'une case dans toutes les directions, tant qu'il n'est pas attaqué par une pièce ennemie. Cf. aussi « roque » (ci-dessous).

# **Déplacements spéciaux**

1. Le roque est un déplacement du roi ou d'une tour qui compte pour un seul coup (pour le roi) et est illustré ainsi :

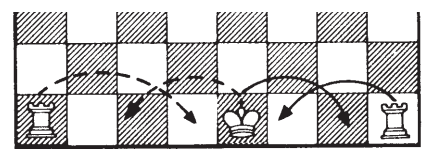

Le roque n'est pas permis si :

a) le roi a déjà été déplacé,

b) la tour a déjà été déplacée.

c) il y a une pièce entre le roi et la tour,

d) la case initiale du roi, ou la case que le roi doit traverser, ou encore celle qu'il doit occuper, est attaquée par une pièce ennemie.

2. Un pion peut faire une prise en passant s'il s'agit d'un coup de réplique à un coup d'un pion double et qu'il est à côté du pion qui a fait ce coup d'un pion double. La prise d'un pion blanc est illustrée ainsi :

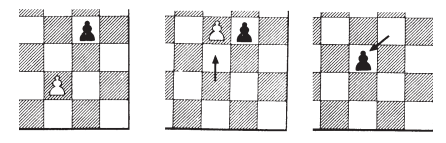

3. Un pion peut être promu s'il avance jusqu'à l'autre côté de l'échiquier. Il est immédiatement promu, dans le cadre de ce coup, en une dame, une tour, un fou ou un cavalier, quel que soit le choix de son joueur. Étant donné que la dame est la pièce la plus forte, elle est presque toujours choisie comme pièce promue. Dans ce processus de promotion, il peut y avoir plus d'une dame à la fois sur l'échiquier.

# **Échecs : quelques conseils**

1. Faites le roque pour mettre votre roi à l'abri le plus tôt possible.

2. Si vous contrôlez les cases du centre, vous aurez un net avantage. Pour ce faire, déplacez vos pions du centre et déployez vos fous et vos cavaliers tôt dans la partie.

3. Tirez parti des situations de prise, particulièrement si vous en retirez un gain matériel.

# **LES DAMES**

#### **Changement de jeu**

Après l'installation des piles, l'écran montre l'échiquier avec toutes les pièces sur leur case de départ respective. L'affichage LCD indiquera également 01CHESS, ce qui signifie que vous en êtes au premier coup de la partie et que vous êtes prêt à jouer aux échecs. Si vous ne voyez pas 01CHESS, appuyez sur ACL avec le stylo.

Même si on peut lire CHESS à l'écran, on peut activer le jeu de dames en appuyant sur la touche 2nd, puis sur START. L'écran LCD affichera 01CHECr et montrera également le damier avec toutes ses pièces sur leurs cases de départ.

Pour revenir aux échecs, appuyez sur 2nd, puis sur START. N'oubliez pas que vous ne pouvez changer de jeu que lorsque CHESS (échecs) ou CHECr (dames) sont affichés à l'écran.

# **Les dames : règles de base**

Chaque joueur dispose de 12 pions qu'ill place sur les cases foncées des trois rangées devant lui. Contrairement aux échecs, celui qui détient les pièces noires

joue en premier. Mais tout comme aux échecs, le premier joueur joue normalement à partir du « fond » du damier LCD.

Le but est d'empêcher votre adversaire de faire quelque coup permis que ce soit, soit en prenant ou en bloquant toutes ses pièces (différence importante entre les échecs et les dames : aux échecs, le joueur qui est pat ne peut plus jouer et PERD la partie). Chaque joueur s'exécute à tour de rôle. Les pions sont déplacés en diagonale vers l'avant et restent sur les cases foncées. Une pièce est prise lorsqu'on peut passer d'une case vide devant la pièce à une case vide située immédiatement derrière la pièce. Une pièce ne peut jamais passer par-dessus une pièce de son propre camp. Les prises sont obligatoires. Lorsqu'un pion atteint l'autre côté du damier, il est promu et devient une dame. La dame peut se déplacer et sauter par-dessus d'autres pièces, tant vers l'avant que vers l'arrière. Un joueur peut avoir plus d'une dame. Le pion qui devient une dame à la suite d'une prise ne peut pas continuer à sauter par-dessus d'autres pièces à ce moment-là, et il doit attendre le prochain tour.

#### **Entamer immédiatement une partie de dames**

Assurez-vous que CHECr s'affiche

Download from Www.Somanuals.c**om.** All Manuals Search And Download.

à l'écran. Sinon, consultez la section Changer de jeu (en page 15).

À moins que vous le lui indiquiez le contraire, Touch Checkers vous donnera les noirs, soit celles au bas du damier. Les noires se déplacent toujours en premier. Une boîte noire sur l'affichage (••) indique que c'est au tour des noirs de jouer.

Avant de jouer, il est important de comprendre que votre coup se joue en deux volets : vous devez choisir la case de départ, puis la case d'arrivée.

Avec le stylo fourni (en plastique), appuyez doucement au centre de la case du pion ou de la dame que vous voulez déplacer. Vous entendrez un bip, et le pion ou la dame clignotera. Si vous entendez un signal d'erreur et que la pièce ne clignote pas, cela signifie qu'il n'est pas permis de la déplacer. Si vous changez d'idée et que vous désirez déplacer une autre pièce, appuyez sur la case From pour annuler.

Appuyez maintenant au centre de la case où vous voulez placer votre pièce. Vous entendrez un bip qui indique que votre coup a été enregistré.

Après votre coup, Touch Chess répliquera à son tour automatiquement. Vous verrez clignoter la pièce sur sa case de départ et elle se déplacera vers sa case d'arrivée. Tout au long de la partie, l'affichage en haut de l'écran fera le suivi du nombre de coups et de la durée de chaque coup.

# **La prise est obligatoire**

N'oubliez pas que vous êtes obligé de prendre les pièces disponibles dans le jeu de dames. Toutefois, si vous avez le choix des pièces à prendre, libre à vous de le faire. Vous n'avez pas besoin de faire le coup qui prend le plus grand nombre de pièces. Après que Touch Checkers a joué son coup et que vous avez un saut de pièce à faire, vous verrez JP dans la zone des nombres de coups. Mais si vous n'avez pas vu une prise possible et que vous essayez de faire un autre coup, Touch Checkers vous rappellera à l'ordre en affichant JUMP. Touch Checkers connaît les règlements du jeu de dames et les respectera à la lettre. Faites votre prise, et continuez votre partie.

#### **Prises multiples**

Si vous faites une prise multiple, l'écran vous montrera après le premier saut la case sur laquelle vous vous trouvez et les lettres JP pour vous rappeler de continuer votre série de prises.

#### **Vos pions deviennent des dames**

Au début de la partie, lorsque chacun des 24 pions atteint le côté opposé du damier, il est promu au rang de dame. La dame est beaucoup plus puissante qu'un pion parce qu'elle peut se déplacer vers l'avant et vers l'arrière. Touch Checkers connaît parfaitement tous les mouvements des dames et le processus de « couronnement », et il couronne automatiquement votre pion, qui devient dame. Le pion qui est promu dame en ayant sauté par-dessus une autre pièce ne peut pas continuer sa série de sauts. Il doit attendre le prochain tour.

#### **Jouer avec les blanches**

Si vous voulez jouer avec les pièces blanches (pour laisser Touch Checkers jouer en premier), appuyez sur la touche MOVE avant de jouer votre premier coup avec les noires. Vous verrez les pièces blanches et noires changer de camp automatiquement.

#### **Rejouer un coup**

Touch Checkers ne dispose pas d'autant de mémoire que Touch Chess; il ne permet donc de reprendre que son dernier coup ou le vôtre, pas plus.

#### **Obtenir des conseils**

En appuyant sur la touche HINT, vous verrez clignoter un coup recommandé à l'écran.

#### **Changer de côté**

Vous perdez votre partie ? Vous pouvez changer de côté avec Touch Checkers. Appuyez sur MOVE deux fois avant d'enregistrer votre coup, et voilà que vous avez changé de couleur avec votre appareil (entre chaque pression sur MOVE, l'affichage indiquera FLIP).

#### **Niveaux de jeu**

Généralement, plus vous choisissez un niveau élevé, mieux votre Touch Checkers fonctionnera, et plus longtemps il réfléchira à ses coups. Les deux permiers niveaux (1 et 2) sont pour les débutants et sont des niveaux fiches de recherche de demi-coups. Les niveaux 3 à 15 nécessitent 2, 3, 4, 5, 7, 8, 15, 20, 25, 30, 40, 50 et 60 secondes par coup.

Le niveau 16 est un niveau d'analyse. Pour jouer son coup, Touch Chess prendra autant de temps qu'il vous plaira ou jusqu'à qu'il ne puisse plus chercher. Ce niveau convient à la résolution de problèmes; on peut également jouer contre la machine à ce niveau.

Download from Www.Somanuals.c**om2** All Manuals Search And Download.

Vous en avez assez d'attendre ? Appuyez sur MOVE pendant que l'appareil réfléchit; il s'arrêtera et jouera le meilleur coup qu'il a trouvé jusque-là.

#### **Options pour le jeu de dames**

Tout comme Touch Chess, Touch Checkers comporte de nombreuses options qui peuvent être consultées en appuyant sur 2nd et sur OPTIONS plusieurs fois. Avec la touche +NEXT, choisissez ou changez l'option.

PLAYr: Comme aux échecs (page 4).

InFO: Comme aux échecs (page 4).

CLrBr: Comme aux échecs (page 4).

SOUnd: Comme aux échecs (page 5).

SLEEP: Comme aux échecs (page 5).

FLiP: Comme aux échecs (page 5).

#### **Les touches du jeu de dames**

# ZONE SCORE

Appuyez au centre de cette zone pour afficher soit le nombre de coups actuels, soit le score des positions. En appuyant encore, l'affichage revient au nombre de coups. La marque indique les valeurs suivantes : pions-1, dames–1 1/2.

# ZONE CLOCK

Votre Touch Checkers indique normalement la durée de chaque coup. Appuyez au centre de cette zone pour indiquer plutôt la durée totale de la partie. Appuyez encore pour revenir à la durée de chaque coup.

### ZONE COLOR

Appuyez sur cette zone pendant le mode Setup pour modifier la couleur du coup de départ.

### **Jeu automatique**

Si vous voulez regarder l'appareil terminer automatiquement une partie à votre place, appuyez sur la touche **2nd** puis sur OPTIONS, jusqu'à ce que PLAYr s'affiche. Remettez à zéro le nombre de joueurs à l'aide de la touche +NEXT. Appuyez **2nd** pour quitter le mode OPTIONS. Ensuite, appuyez sur MOVE et regardez la partie qui se joue toute seule. Vous pouvez arrêter le jeu automatique en tout temps en appuyant sur MOVE. Dans ce cas, le nombre de joueurs sera ramené à un.

# **Pour utiliser le mode SETUP**

À tout moment de la partie quand c'est votre tour, vous pouvez changer la configuration de Download from Www.Somanuals.co**m**.3All Manuals Search And Download.

l'échiquier en ajoutant ou en enlevant une pièce ou en échangeant des pièces, par exemple un pion devient une dame.

#### Enlever une pièce

Appuyez sur 2nd puis sur SETUP. Appuyez ensuite plusieurs fois sur la case où se trouve la pièce ou jusqu'à ce que la case soit vide. Appuyez ensuite sur 2nd pour continuer la partie.

Ajouter ou échanger une pièce

Appuyez sur 2nd et sur SETUP, puis appuyez ensuite sur la case à modifier. Avec les touches -SETUP ou +NEXT, choisissez la pièce. Pour changer la couleur de la pièce, appuyez encore une fois sur la case. Appuyez sur 2nd pour poursuivre le jeu.

Configuration de positions spéciales Voici une autre fonction qui vous permet de résoudre les problèmes que vous trouvez dans les magazines ou les journaux ou que vous inventez vous-même. Elle vous permet de créer les positions que vous voulez jouer ou faire analyser par Touch Checkers qui peut utiliser le niveau de recherche infinie (Infinite Search).

En général, il est plus facile de commencer avec un échiquier vide pour installer ces problèmes. Alors premièrement, appuyez d'abord sur 2nd puis sur OPTIONS jusqu'à ce que l'écran affiche CLrBr (échiquier vide). Puis appuyez sur - SETUP. Vous verrez votre échiquier se vider automatiquement.

Appuyez sur la case dans laquelle vous voulez placer une pièce. Si la pièce n'est pas celle que vous voulez, appuyez plusieurs fois sur - SETUP pour choisir la bonne pièce. Pour changer sa couleur, appuyez encore une fois sur la case.

Suivez cette méthode jusqu'à ce que toutes les pièces du problème soient en place.

Assurez-vous que Touch Checkers sait quelle couleur déplacer. Vous pouvez changer la couleur des pièces à déplacer en appuyant dans la zone COLOR.

Enfin, appuyez sur 2nd pour jouer ou pour laisser Touch Checkers analyser la position.

Download from Www.Somanuals. $\mathbf{q}$ **r,** All Manuals Search And Download.

# **Entretien et manipulation**

- Évitez toute manutention brutale, notamment tout heurt ou chute.
- Évitez l'humidité et toute température extrême. Pour de meilleurs résultats, utilisez l'appareil à une température comprise entre 4° et 38° Celsius (39° et 100° Fahrenheit).
- Nettoyez l'appareil exclusivement à l'aide d'un chiffon légèrement humide. N'utilisez aucun produit de nettoyage contenant des agents chimiques.

# **Information concernant les piles**

- Touch Chess & Checkers fonctionne avec trois piles AG13, non incluses.
- Ne pas mélanger des piles alcalines avec des piles standard (carbone-zinc) ou des piles rechargeables (nickel-cadmium).
- Ne pas mélanger des piles usagées avec des piles neuves.
- Ne pas utiliser de piles rechargeables.
- Retirer les piles à plat de l'appareil.
- Ne pas court-circuiter les bornes de piles.
- Retirer et conserver les piles non utilisées dans un endroit frais et sec.
- Afin d'éviter toute explosion ou fuite, ne pas jeter les piles au feu ni essayer de recharger des piles alcalines ou autres piles non rechargeables.
- Insérer les piles de manière que la polarité (+ et -) corresponde au diagramme se trouvant dans le logement à piles.
- N'utiliser que des piles de même type et équivalentes..

*Cet appareil est conforme à la Partie 15 des règlements de la FCC. Son fonctionnement est assujetti aux deux conditions suivantes : (1) cet appareil ne doit pas causer d'interférence dommageable et (2) cet appareil doit accepter toute interférence reçue, y compris celle qui peut causer un fonctionnement non désiré.*

*NOTE : Cet équipement a été vérifié et a été prouvé conforme aux restrictions des appareils numériques de catégorie B aux termes de la Partie 15 des règlements de la FCC. Ces restrictions sont conçues pour fournir une protection raisonnable contre l'interférence dommageable dans une installation résidentielle. Cet équipement génère, utilise et peut irradier une énergie radiofréquence et, s'il n'est pas installé et utilisé conformément aux instructions, peut causer une interférence dommageable aux communications radio. Toutefois, rien ne garantie que l'interférence ne se produira pas dans le cadre d'une installation particulière. Si cet équipement cause uine interférence dommageable à la réception des ondes télévisuelles et radio, ce qui peut être déterminé en allumant et en éteignant l'équipement, nous encourageons l'utilisateur à tenter de corriger l'interférence au moyen d'une ou de plusieurs des mesures suivantes :*

- *• Réorienter ou relocaliser l'antenne réceptrice.*
- *• Accroître la distance entre l'équipement et le récepteur.*
- *• Brancher l'équipement dans la prise d'un circuit différent de celui dans lequel le récepteur est branché.*
- *• Consulter le vendeur ou un technicien en radio ou télévision expérimenté.*

*Par souci de progrès, Excalibur Electronics se réserve le droit d'apporter sans autre avis des modifications techniques à ce produit.*

# **GARANTIE LIMITÉE DE 90 JOURS**

EXCALIBUR ELECTRONICS, INC. garantit au consommateur d'origine, dans les 90 jours suivant la date d'achat, que ses produits sont exempts de tout vice électrique ou mécanique. Dans le cas où un tel vice serait découvert pendant le<br>délai de garantie, EXCALIBUR délai de garantie, EXCALIBUR ELECTRONICS, INC. réparera ou remplacera l'appareil sans frais, sur réception de l'appareil, envoyé port payé et dûment assuré à l'adresse indiquée à droite.

La garantie couvre l'utilisation normale de l'appareil par le consommateur et ne couvre pas les dommages survenus pendant l'expédition ou les pannes résultant de la modification, d'une mauvaise utilisation, de l'abus, de la négligence, de l'usure, de l'entretien inadéquat, de l'usage commercial ou non raisonnable de l'appareil ou d'un accident survenu à celui-ci. Le retrait du panneau supérieur annule toutes les garanties. La présente garantie ne couvre pas le coût des réparations effectuées ou tentées hors de l'usine.

Toutes garanties tacites susceptibles d'application, y compris les garanties de bon état et de mise en état de vente, se trouvent, par la présente, limitées à 90 jours suivant la date de l'achat. Les présentes excluent tous dommages indirects ou fortuits résultant de la violation de toute garantie explicite ou implicite susceptible d'application. Certains États n'autorisent pas les limitations de durée des garanties tacites,

et n'autorisent pas non plus l'exclusion de dommages indirects ou fortuits et les restrictions et exclusions ci-dessus pourraient donc ne pas s'appliquer à ces cas.

L'unique centre de réparation autorisé aux  $États-IInis est:$ 

**Excalibur Electronics, Inc. 13755 SW 119th Ave. Miami (Floride) 33186 États-Unis**

> **Téléphone : 305.477.8080 Téléphone : 305.477.9516**

#### **www.ExcaliburElectronics.com**

Faites parvenir l'appareil soigneusement emballé, de préférence dans son emballage d'origine, et expédiez-le port payé et dûment assuré. Ajoutez une lettre exposant en détail l'objet de votre réclamation et mentionnant votre numéro de téléphone de jour. Dans le cas où votre garantie serait expirée et qu'une évaluation du coût des réparations serait nécessaire, écrivez à l'adresse ci-dessus en précisant le modèle et le problème.

> S'IL VOUS PLAÎT, N'ENVOYEZ PAS VOTRE APPAREIL SANS AVOIR REÇU L'ÉVALUA-TION DU COÛT DES RÉPARATIONS. NOUS NE POUVONS PAS ENTREPOSER VOTRE APPAREIL !

Download from Www.Somanuals.c**om. All Manuals Search And Download.** 

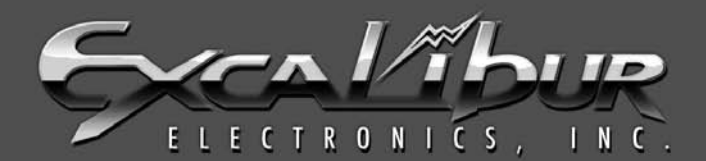

# **WE MAKE YOU THINK**

# **Excalibur Electronics, Inc.** 13755 SW 119th Avenue Miami, Florida 33186 USA Tel: 305.477.8080 Fax: 305.477.9516

Play Games live at:<br>www.ExcaliburElectronics.com

Download from Www.Somanuals.com. All Manuals Search And Download.

Free Manuals Download Website [http://myh66.com](http://myh66.com/) [http://usermanuals.us](http://usermanuals.us/) [http://www.somanuals.com](http://www.somanuals.com/) [http://www.4manuals.cc](http://www.4manuals.cc/) [http://www.manual-lib.com](http://www.manual-lib.com/) [http://www.404manual.com](http://www.404manual.com/) [http://www.luxmanual.com](http://www.luxmanual.com/) [http://aubethermostatmanual.com](http://aubethermostatmanual.com/) Golf course search by state [http://golfingnear.com](http://www.golfingnear.com/)

Email search by domain

[http://emailbydomain.com](http://emailbydomain.com/) Auto manuals search

[http://auto.somanuals.com](http://auto.somanuals.com/) TV manuals search

[http://tv.somanuals.com](http://tv.somanuals.com/)